**Памятка-навигатор по созданию отзыва о работе организации на сайте bus.gov.ru.**

**Если Вы хотите оставить отзыв о муниципальном учреждении, то можете воспользоваться официальным сайтом для размещения информации о государственных и муниципальных учреждениях – bus.gov.ru.**

1. Откройте в браузере сайт bus.gov.ru и пройдите авторизацию через систему «ГосУслуги» (ссылка размещена справа):

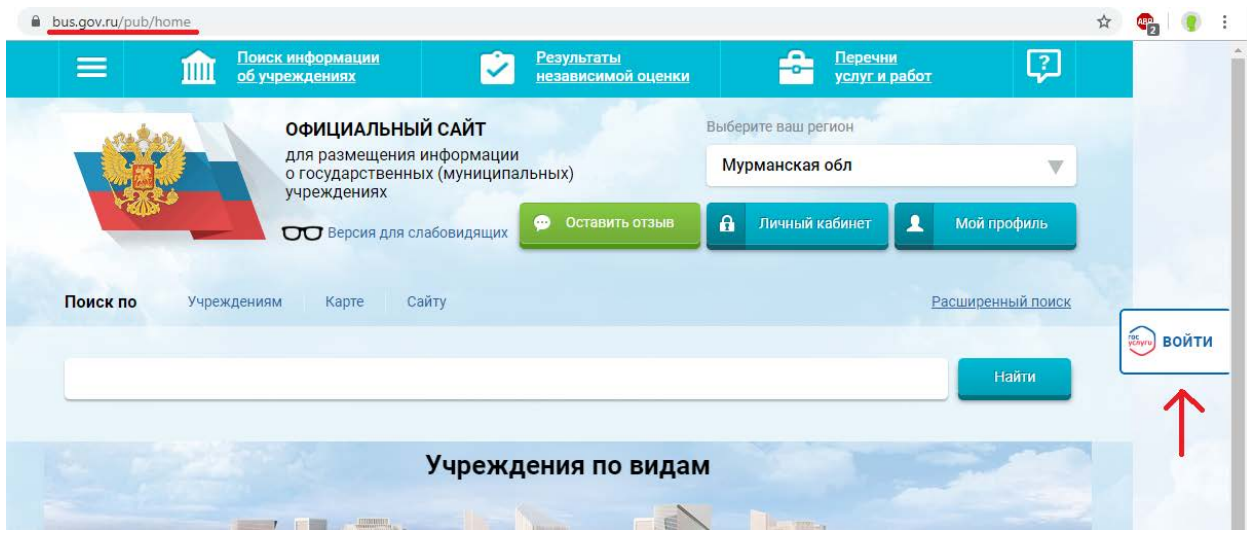

2. После того, как вы пройдёте авторизацию и вернётесь на сайт bus.gov.ru, заполните поисковое поле, указав ИНН 5113100414, и нажмите кнопку «Найти»: $\star$ 

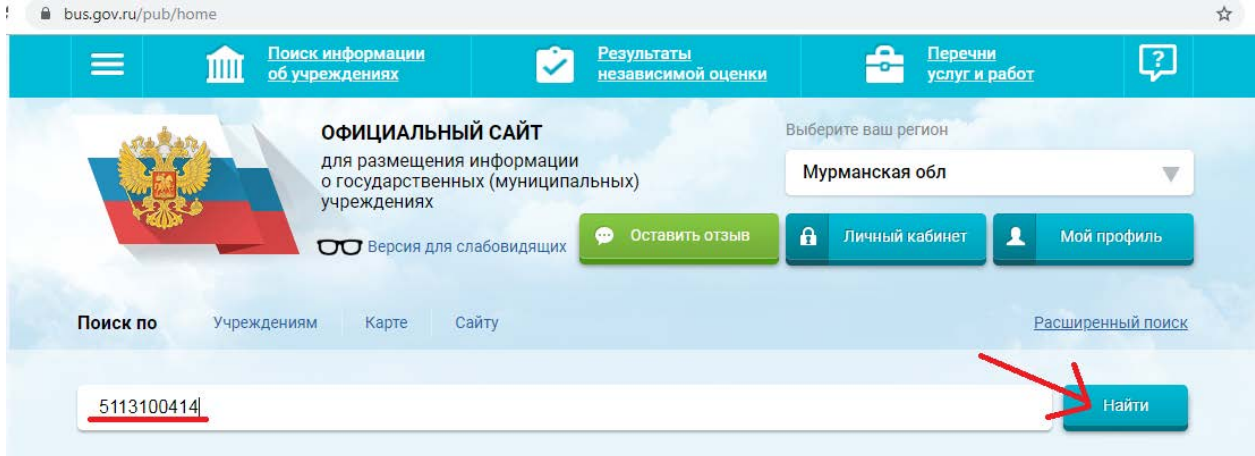

3. В результате поиска будет найдено учреждение «МУНИЦИПАЛЬНОЕ БЮДЖЕТНОЕ ОБРАЗОВАТЕЛЬНОЕ УЧРЕЖДЕНИЕ ДОПОЛНИТЕЛЬНОГО ОБРАЗОВАНИЯ "ДЕТСКО-ЮНОШЕСКАЯ СПОРТИВНАЯ ШКОЛА"»:

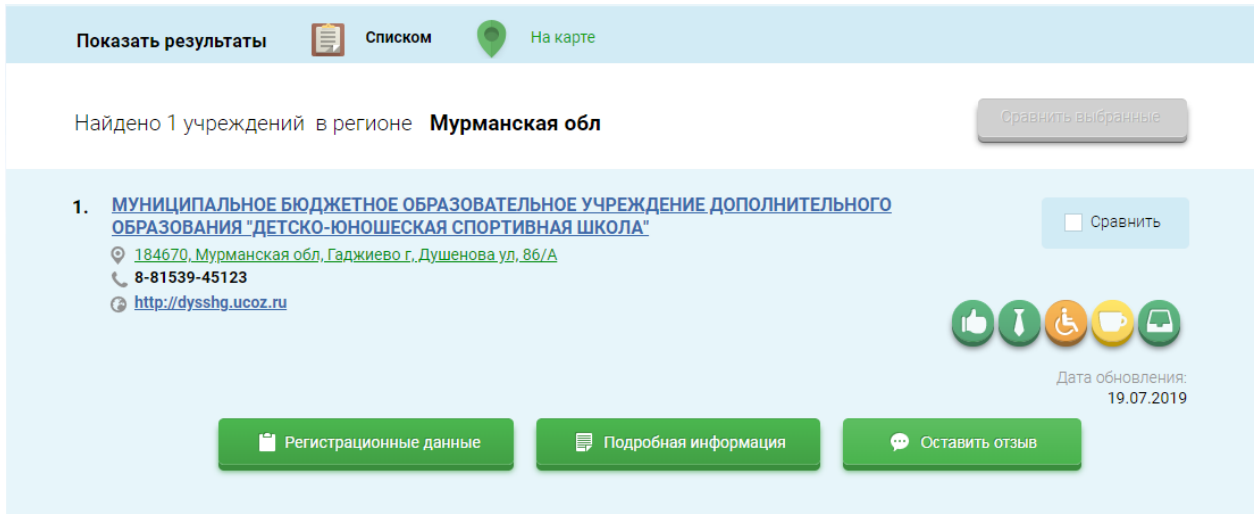

## 4. Нажмите кнопку «оставить отзыв»:

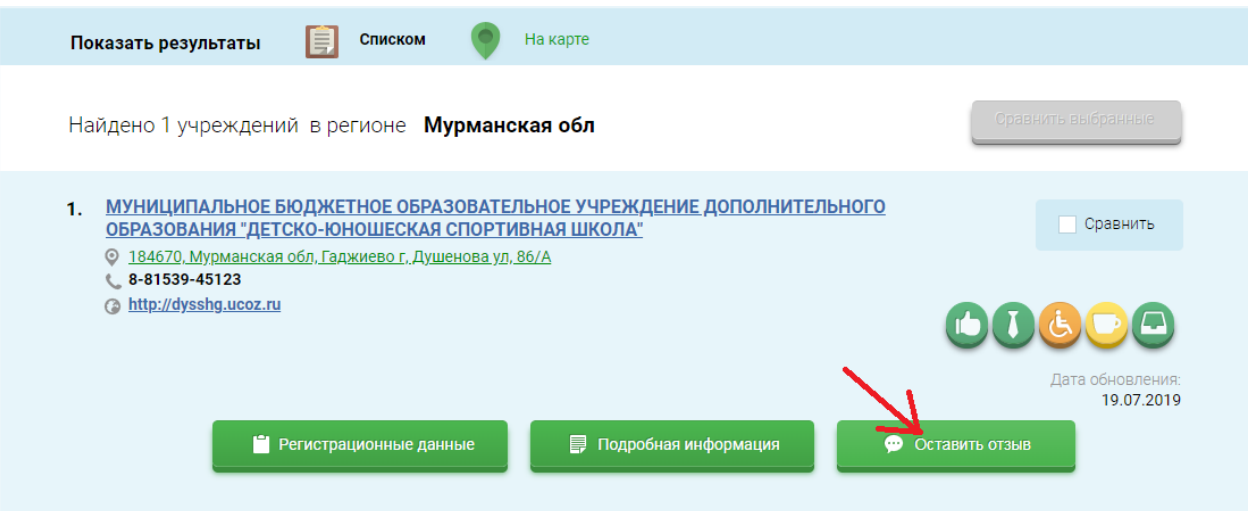

5. Положительно ответьте на вопрос «Ваш отзыв о результатах независимой оценки качества оказания услуг в социальной сфере?», отметив пункт «Да»:

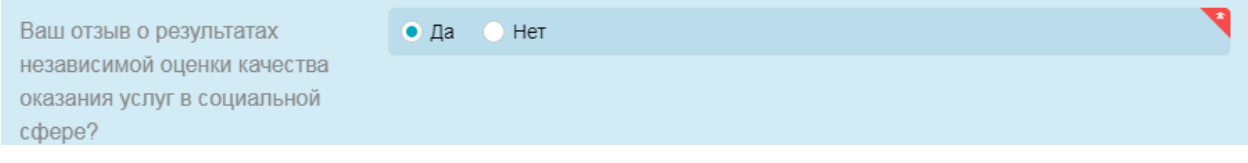

6. Заполните оставшиеся поля «Заголовок отзыва», «Тип отзыва» и «Текст отзыва».

7. Заполните раздел «Введите символы с изображения», переписав буквы с предложенного изображения и нажмите кнопку «Отправить»:

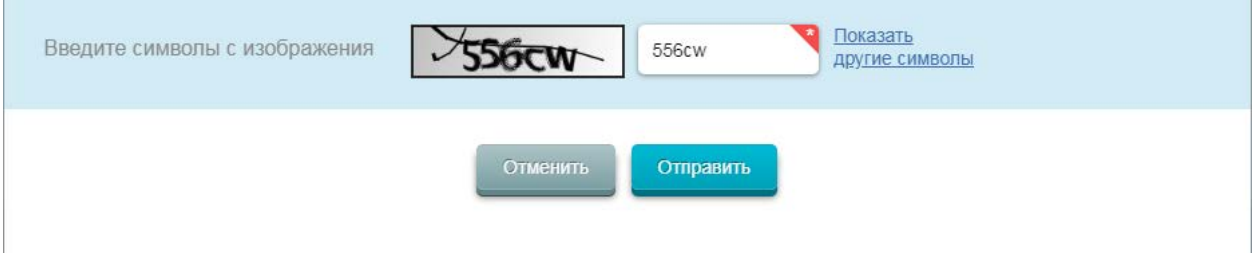